# How to Create a Facebook Post using ChatGPT

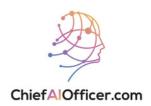

### **Generating a Post using ChatGPT**

- 1 Navigate to <a href="https://chat.openai.com/">https://chat.openai.com/</a>
- **2** Enter the following prompt in the message field:

Pretend you are one of the top social media marketers in {industry}, and you need to create an engaging Facebook post about {topic}. Come up with {number} ideas that you can use for a Facebook post.

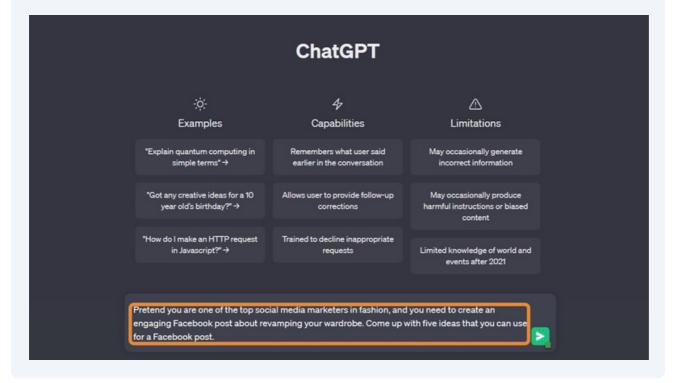

Choose the ideal topic and create the post by using this prompt:

"Perfect! Now can you generate a post about {chosen topic}?"

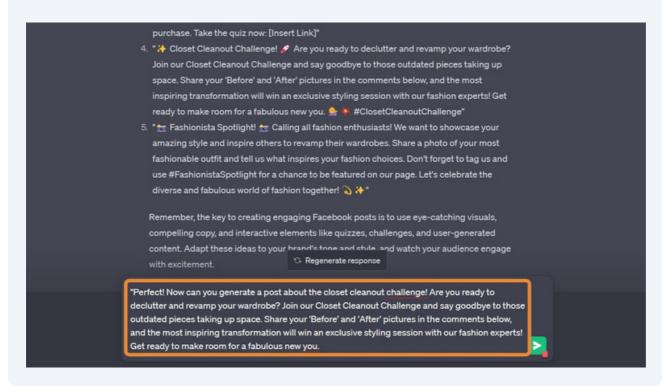

**4** To refine the Facebook post, enter the following prompt:

"Please revisit what you've written and identify ways you can make the post more {tone descriptor}."

(Tone descriptor examples: Engaging, witty, humorous, professional)

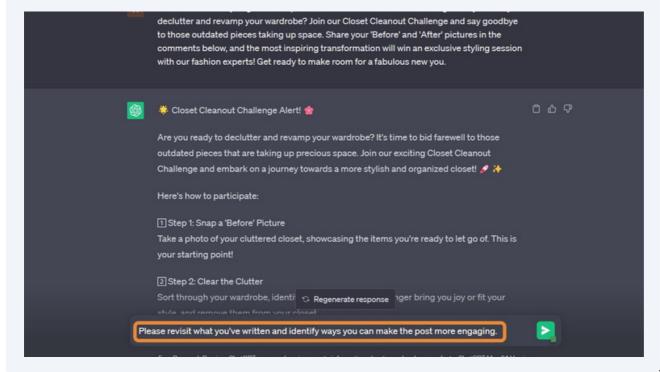

#### **Generating an Image Prompt using ChatGPT**

5 Enter the following prompt in the message field: "Create {number} image prompts that I'll be using to generate the best Facebook graphic for the post above." \* Exclusive Discounts: Enjoy irresistible deals on our carefully curated collection as a reward for your commitment to revamping your style. 💃 Styling Secrets: Gain access to insider tips, tricks, and fashion hacks from our team of experts. Elevate your style game to a whole new level! 📢 Fashionista Fame: Get a chance to be featured on our page! We'll showcase the most inspiring transformations, giving you the recognition you deserve as a fashion-forward trendsetter. Ready to embark on this fashion adventure? Let's clean out those closets, make room for fabulous new additions, and transform your style into something extraordinary! Share your 'Before' and 'After' pictures in the comments below, and let the fashion revolution begin!  ${\tt\#ClosetCleanoutChallenge\,\#RevampYourWardrobe\,\#FashionTransformation}$ © Regenerate response Create five image prompts that I'll be using to generate the best Facebook graphic for the post above.

Choose your ideal prompt and copy it. 6 jumble. This will represent the "Before" stage of the challenge, showcasing the need for a wardrobe revamp. 2. Image Prompt: Revamp Inspiration Create a collage of trendy fashion items, including stylish dresses, accessories, and shoes. This image prompt will represent the possibilities and excitement of revamping one's wardrobe. 3. Image Prompt: Before and After Closet Design a split-screen image with the "Before" and "After" stages of a closet transformation. Show a cluttered and messy closet on one side, and a neatly organized and visually pleasing closet on the other side. This visual representation will highlight the impact of the Closet Cleanout Challenge. 4. Image Prompt: Style Transformation Compose a collage of fashion-forward outfits, showcasing various styles and trends. This image prompt will inspire participants by illustrating the potential for a complete style transformation through the challenge. 5. Image Prompt: Exclusive Styling Session Design an image featuring a professional stylist or a group of fashion experts, creating a sense of excitement and anticipation. Add text such as "Win an Exclusive Styling Session!" to highlight the grand prize and motivate participants to join the challenge. Regenerate response B

## Generating the Image using [Firefly.Adobe.com](http://Firefly.Adobe.com)

7 Navigate to <a href="https://firefly.adobe.com/">https://firefly.adobe.com/</a>

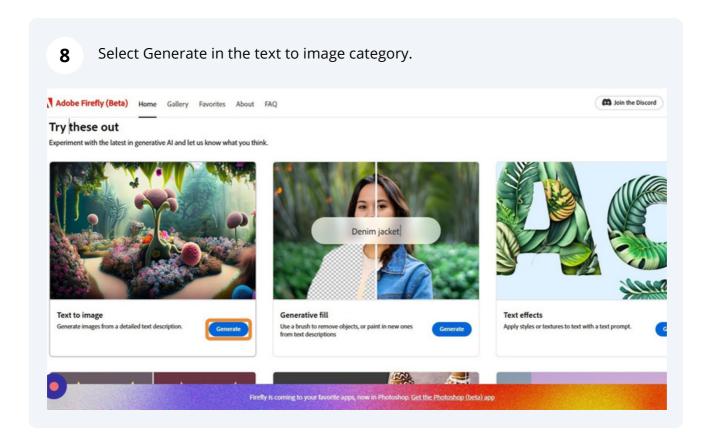

**9** Paste the image prompt that was generated by ChatGPT.

"Design a split-screen image with the "Before" and "After" stages of a closet transformation. Show a cluttered and messy closet on one side, and a neatly organized and visually pleasing closet on the other side. This visual representation will highlight the impact of the Closet Cleanout Challenge."

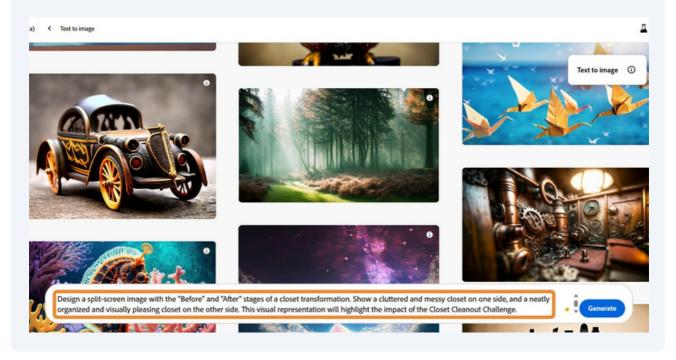

**10** If needed, generate another set of graphics by clicking Refresh.

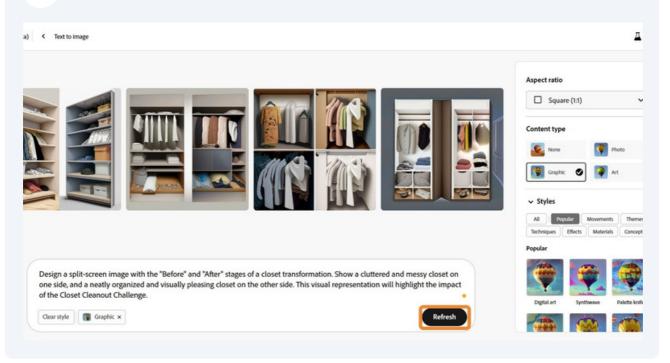

Aspect ratio

Square (1:1)

Styles

Design a split-screen image with the "Before" and "After" stages of a closet transformation. Show a cluttered and messy closet on one side, and a neatly organized and visually pleasing closet on the other side. This visual representation will highlight the impact of the Closet Cleanout Challenge.

Clear style

Graphic 

Graphic 

Fight 

Fights book

Refresh

Click the download button.

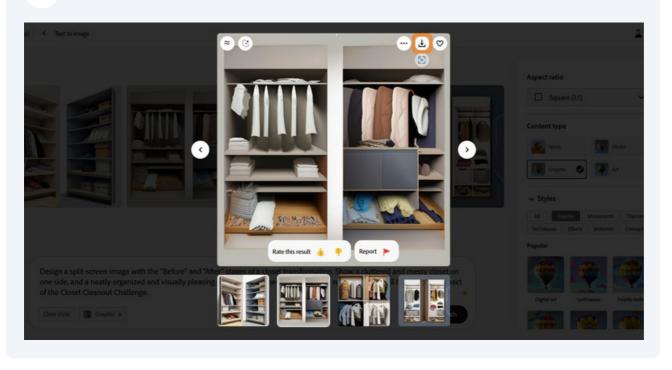

13 Click Continue to complete the download.

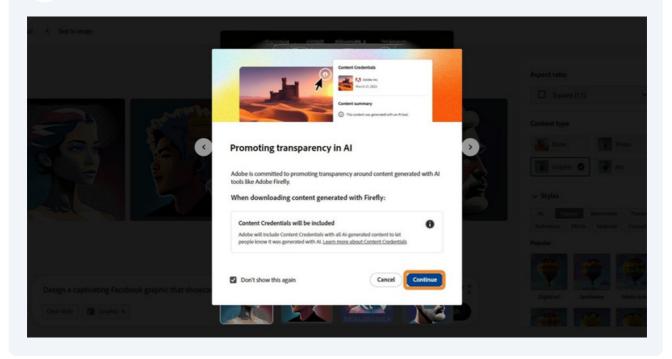

#### **Posting on Facebook**

Go back to ChatGPT, find the generated Facebook post, and select the copy icon on the top right of the response.

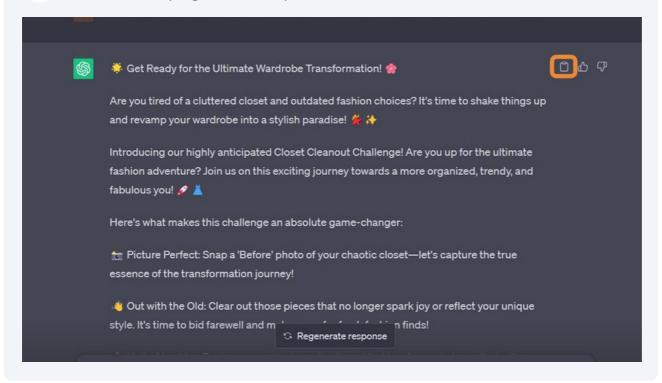

15 Login to <a href="https://www.facebook.com/">https://www.facebook.com/</a>

Select What's on your mind and paste the Facebook post that was generated 16 by ChatGPT. III 0º A , Search Facebook 8 Þ Reels Rooms ds (Most Recent) ketplace What's on your mind, Your Pages and profiles tcuts Photo/video © Feeling/activity Of Live video Grated Delights ketball FRVR People You May Know rds With Friends Allan Rogers's birthday is today.

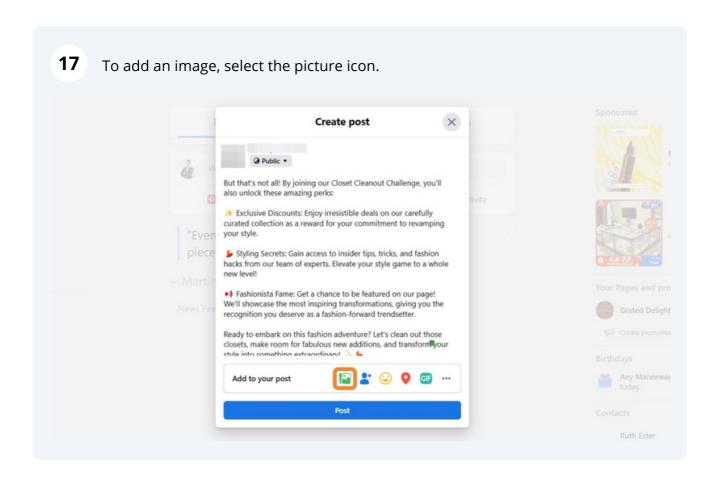

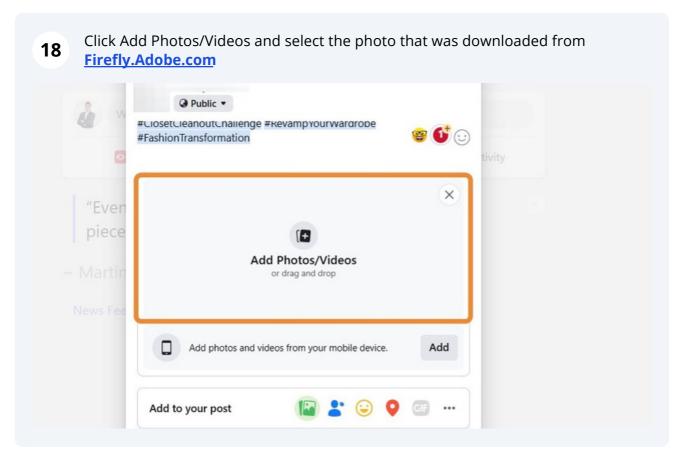

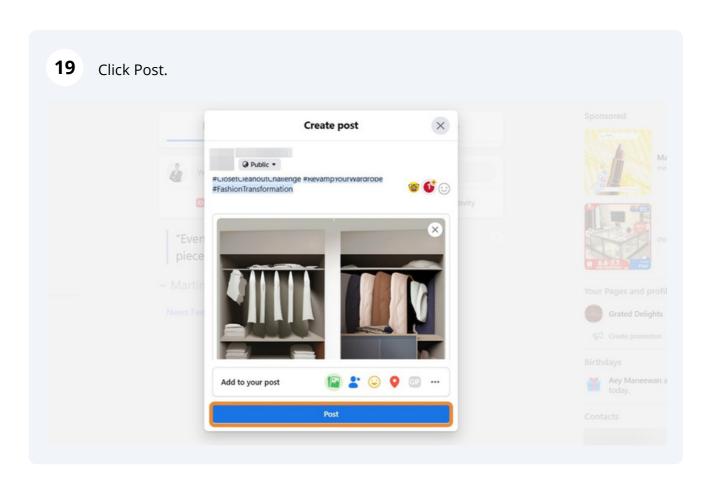

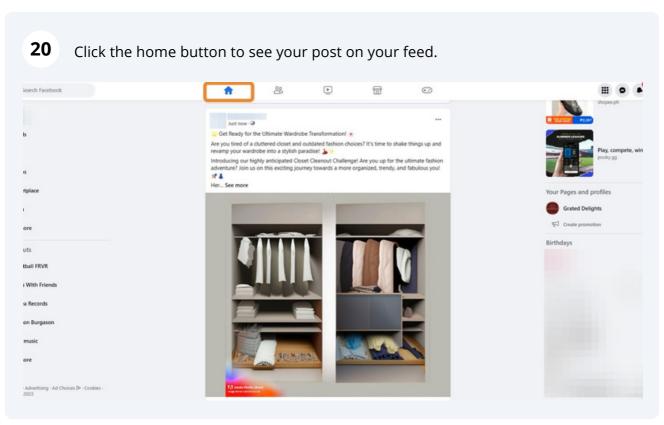